【保護者アプリ登録のご案内

拝啓

保護者の皆様に対してお知らせをスムーズにお届けするための、スマートフォンアプリを導入してお ります(アプリ提供:株式会社コドモン)。つきましては、下記内容をご確認いただき、アプリのダウ ンロードとご登録をお願いいたします。

敬具

**CODMON** 

### はじめて保護者としてコドモンを利用しますか?

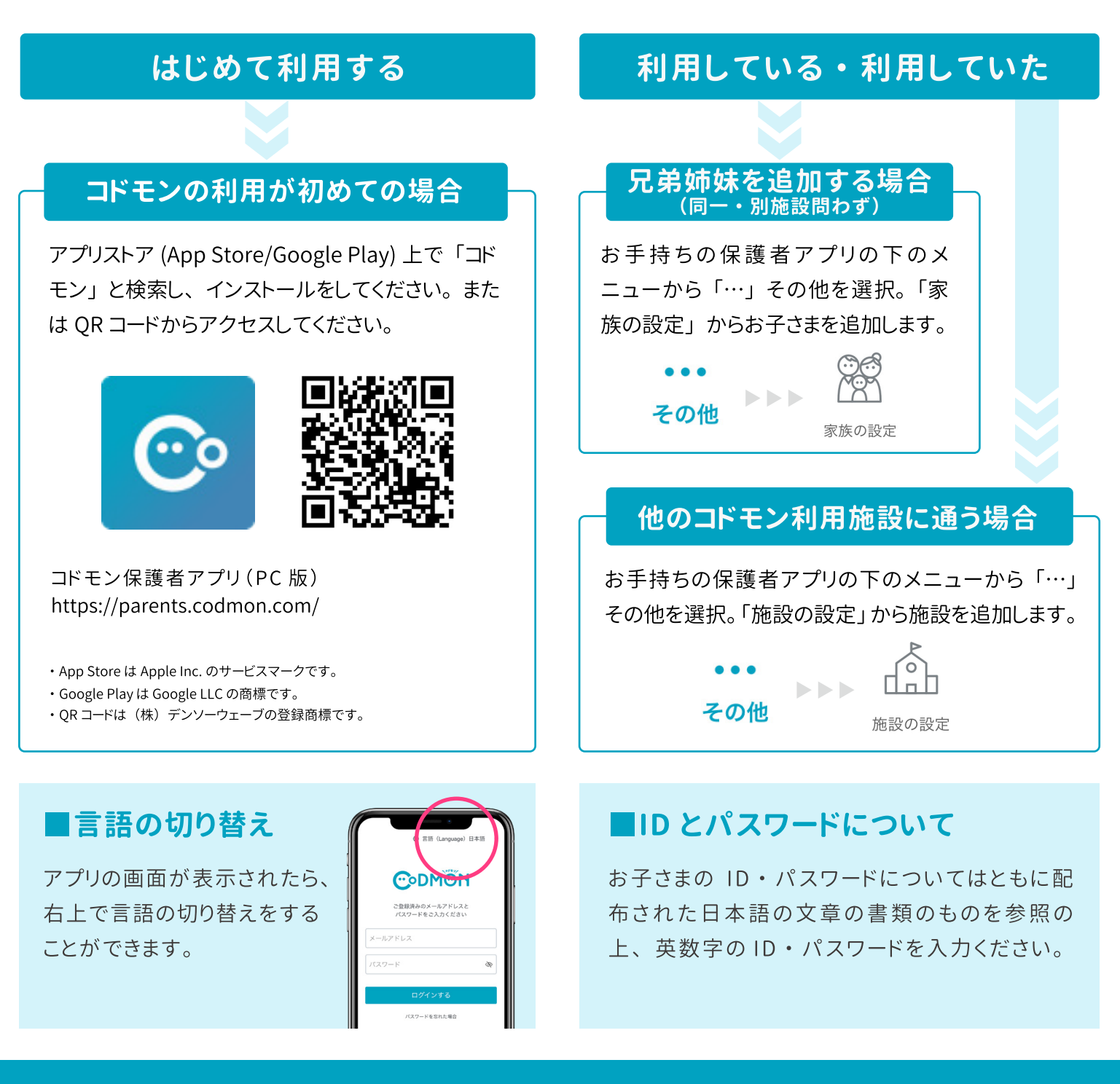

※ 登録・利用時の各携帯電話会社の通常パケット通信料は利用者のご負担となります

※ 本アプリは iOS、Android、PC に対応しております。(スマートフォン以外の携帯電話端末はセキュリティ上、対応しておりませんので PC版をご利用ください)

· Android は Google LLC の商標です。

·iOS は、Cisco の米国およびその他の国における商標または登録商標であり、ライセンスに基づき使用されています。

# お子様が通う施設や先生との連絡がスマートに 保護者アプリ登録手順

コドモン保護者アプリのアカウント登録の流れについてご案内いたします。 アカウント登録にあたって、メールアドレスが必要です。操作でお困りの際は右のORコードを お手元のスマホで読み取り、FAOページにアクセスしてください。

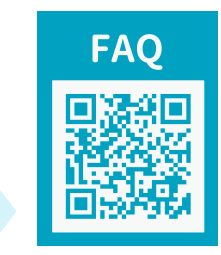

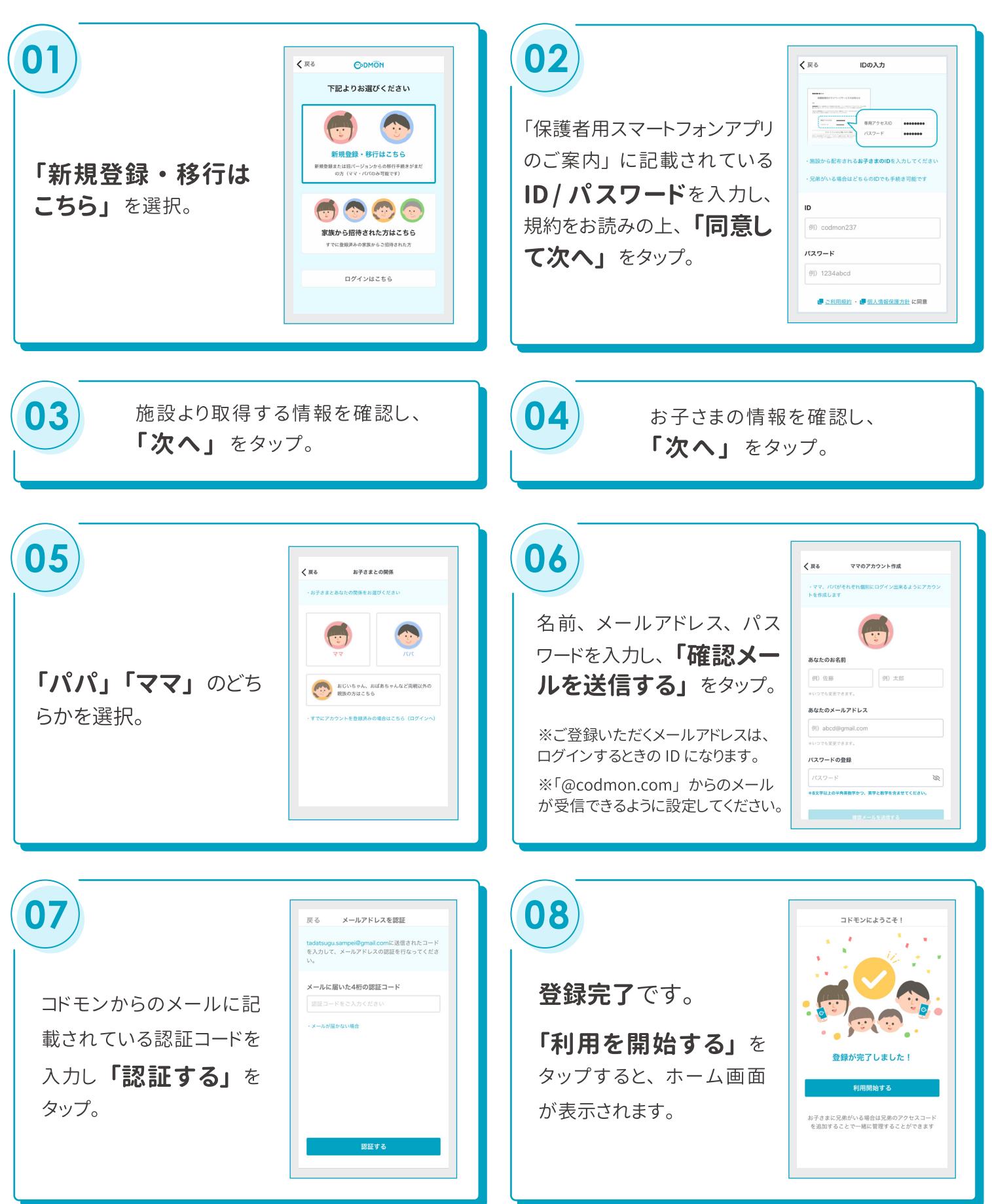

#### 他の家族を招待する手順

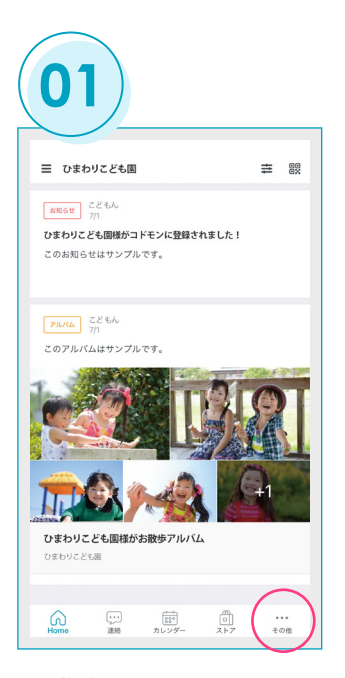

保護者アプリメニューの 右端にある「その他」を選択。

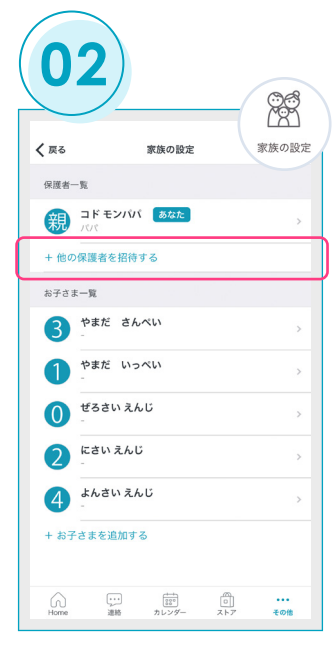

「家族の設定」を選択し、 保護者一覧より「+他の保 護者を招待する」をタップ。

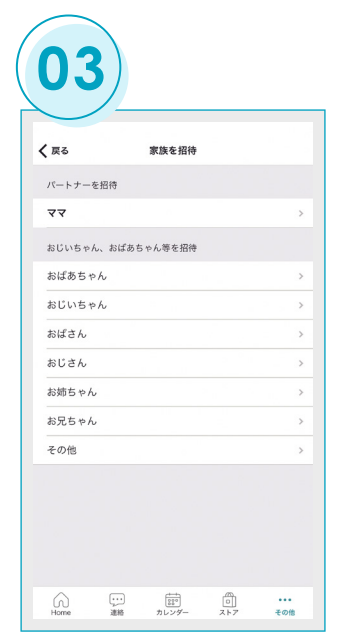

招待する方とお子さまとの 関係を選択。(登録後に保 護者一覧に表示されます。)

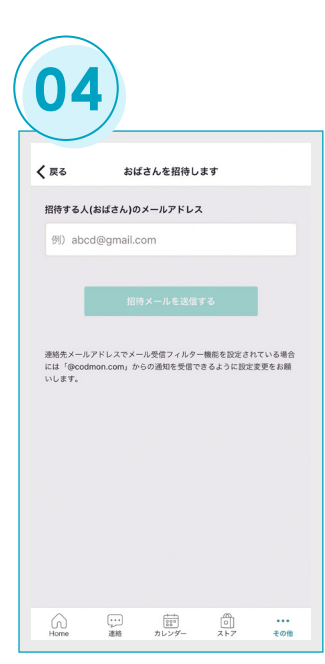

招待する方のメールアドレ スを入力し「招待メールを 送信する」をタップ。

#### 招待された保護者の登録手順

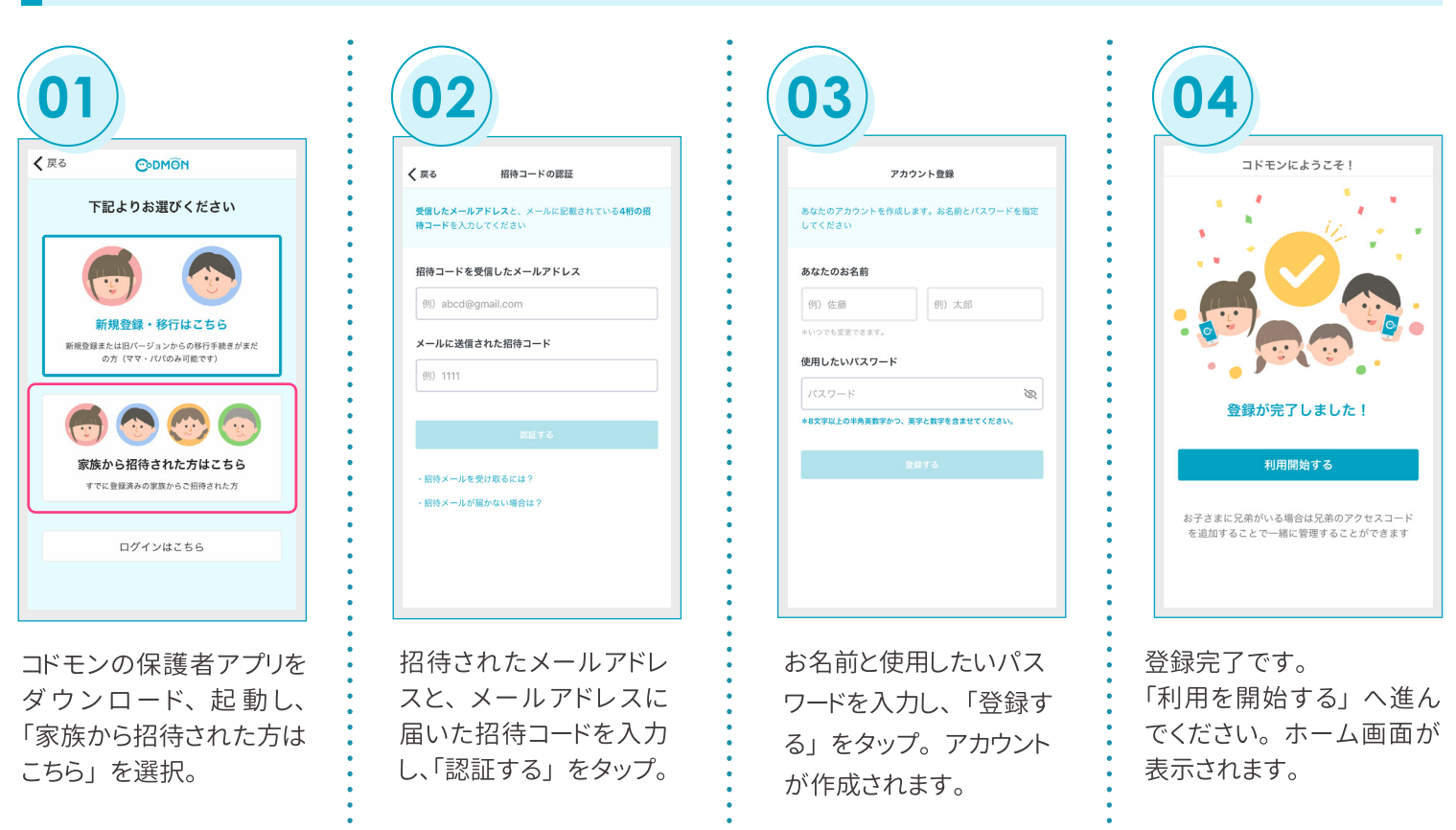

**CODMON** 

※利用時の各携帯会社の通常パケット通信料はご利用者のご負担となります。 ※スマートフォン以外の携帯電話端末から本機能をご利用いただくことはできません。

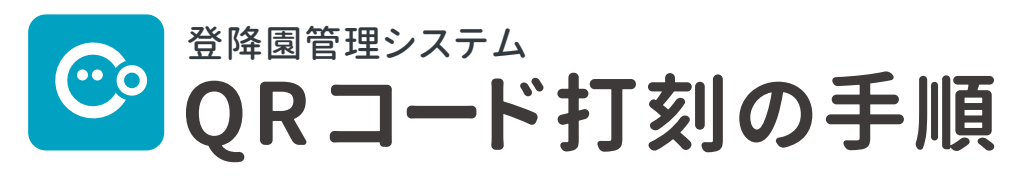

当園では、園児の送迎に際し、セキュリティの向上と事務作業の省力化を図るため、 QR コードによる登降園管理システムを導入しています。

#### **登降園時には QR コードをご準備ください**

保護者アプリの HOME 画面右上から QR コードを表示できます。 QR コードを印刷して お渡しすることもできますので、 ご希望の場合はお申し出ください。 送迎時にはいずれかを必ず持参するようにお願いいたします。

※ 紛失や破損した場合は、 セキュリティの関係上すぐに職員までお申し出ください。 ※ QR コードを他の人に渡さないでください。

## **登降園時に、 読み取り機器に QR コードをかざしてください**

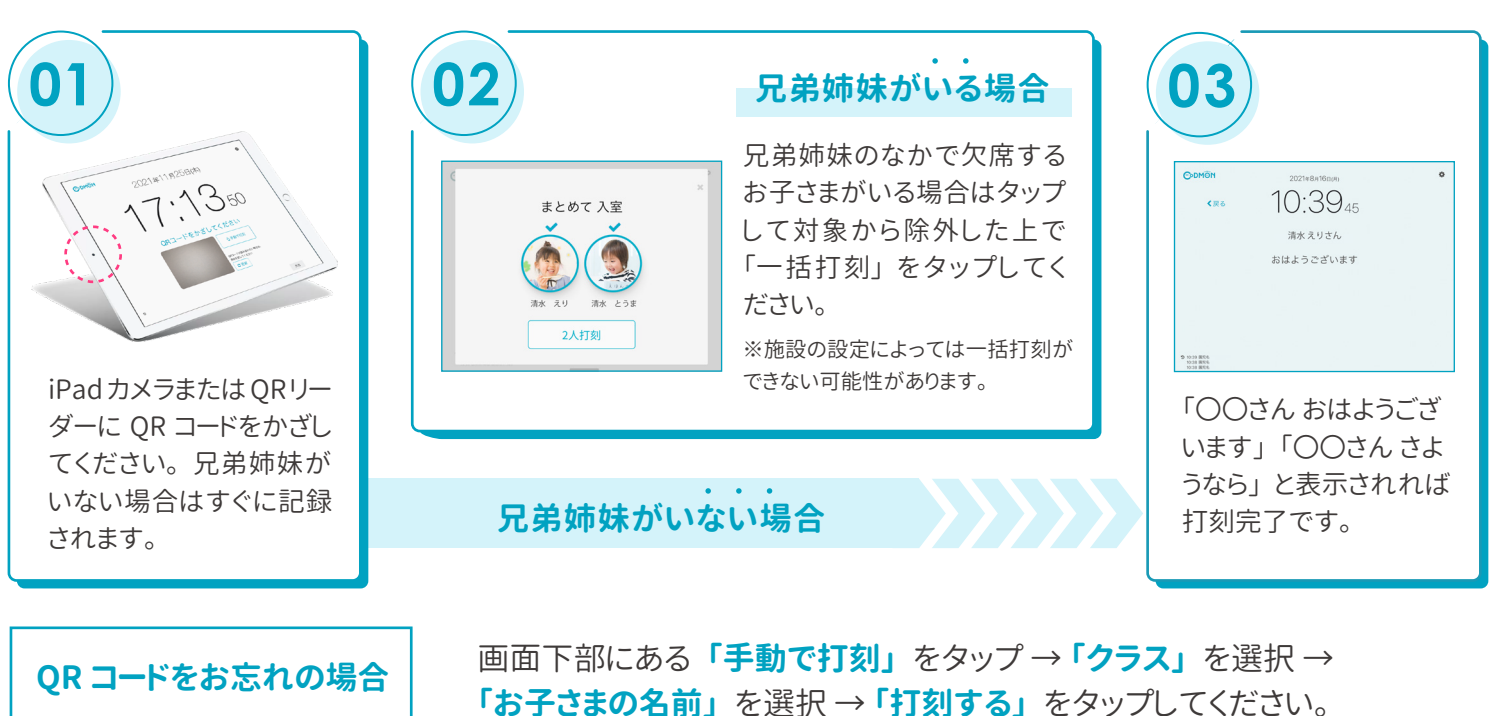

兄弟姉妹がいる場合は、 一度に全員分を打刻できます。

※基本保育時間を超えた時刻で打刻した場合は、 延長保育料がかかりますのでご注意ください。

#### **打刻時間は保護者アプリで確認できます**

登降園打刻時間の履歴は、 保護者アプリ上の **【その他】⇒【登降園履歴】** からご確認いただけます。 また、 プッシュ通知およびメール通知は **【その他】⇒【アプリの設定】⇒【通知の設定】** よりご設定ください。

**QR** コード

入退室用QRコード

コドモン コドモンとども周

 $\begin{array}{|c|c|} \hline +&-& & \\\hline 0&0&0\\ \hline 0&0&0\\ \hline \end{array}$ 

# 施設への各種連絡方法について 保護者アプリから施設への連絡

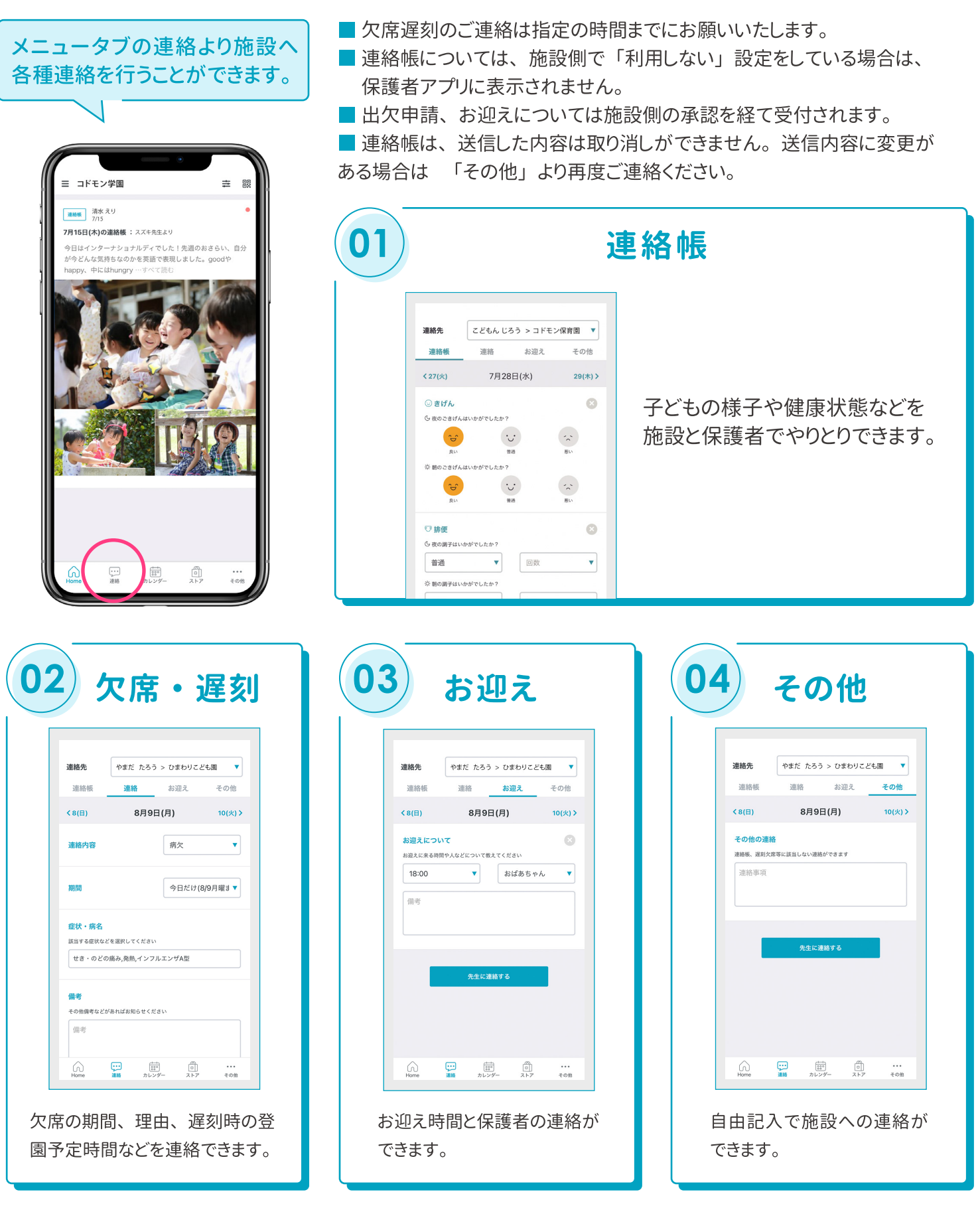

※利用時の各携帯会社の通常パケット通信料はご利用者のご負担となります。 ※スマートフォン以外の携帯電話端末から本機能をご利用いただくことはできません。

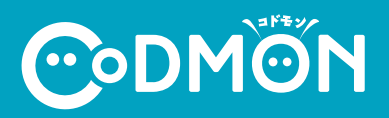

**保護者アプリについて 「操作方法」 や 「ログインができない」 などお困りごとがございましたら**

# 保護者専用 お問い合わせフォームょりご連絡ください

**※端末の情報、アプリの設定などを確認させていただく必要があるため、保護者より直接ご連絡をお願いします。**

**CODMON 保護者専用 お問い合わせフォーム https://bit.ly/36rAQ5D**

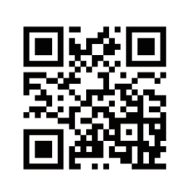

# **保護者アプリに関するよくある質問**

保護者アプリについてよくいただくお問い合わせの解決法をご案内します。詳細はQRコードまたはURLをご確認ください。

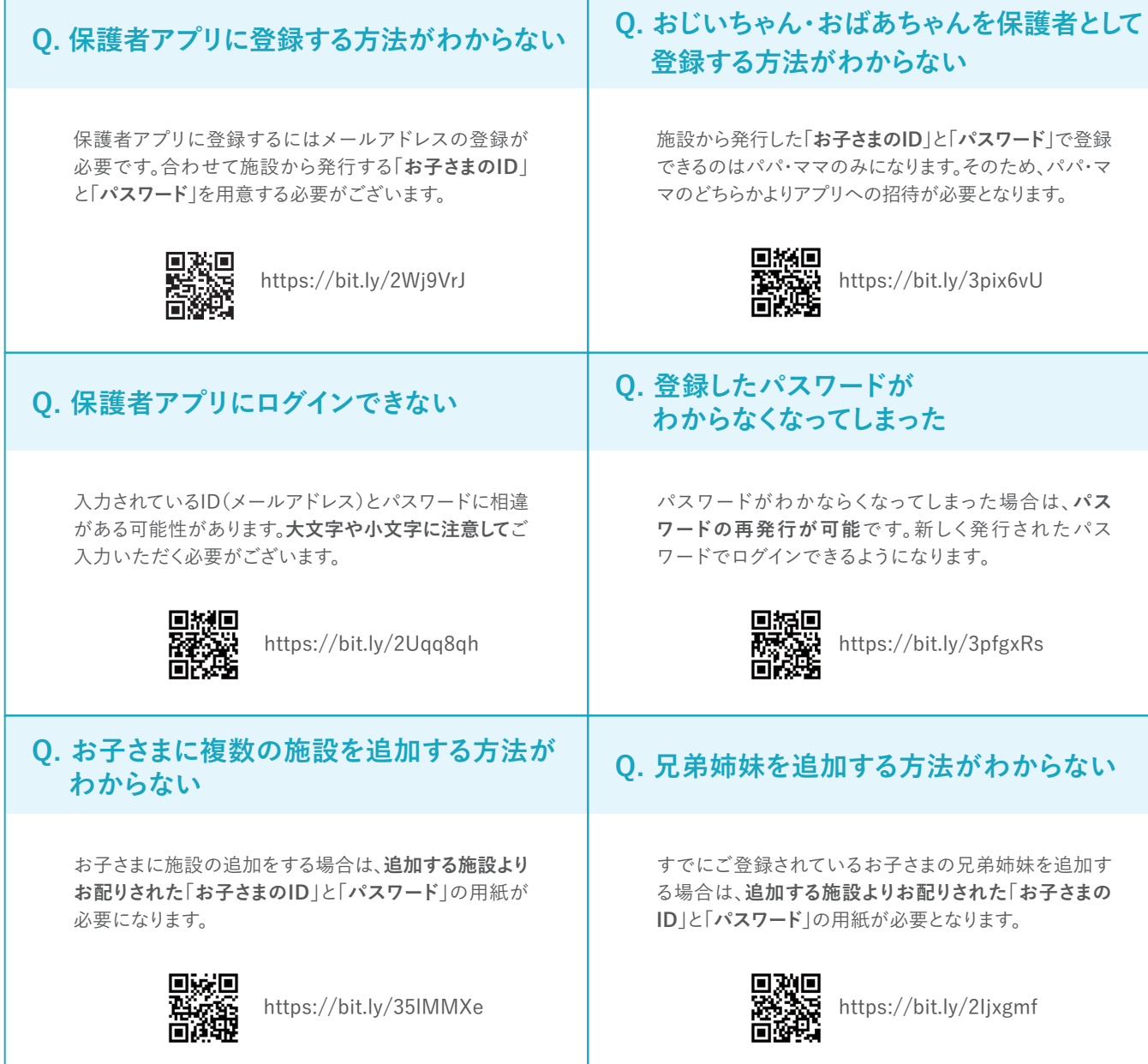